## **KETRON** Tipps & Tricks

## **KETRON LOUNGE: DRUMS**

Ketron LOUNGE: Ein neuer Multiplayer und ein neues Instrument, genau die richtige Antwort auf die Herausforderungen aktueller Musikperformance. Mit interessanten Funktionen wie **DRUMS, DRUM REMIX, STEM-Files** bietet der LOUNGE alles, was Sie als aktiver Entertainer benötigen, um Ihrer Musik einen ganz individuellen Touch zu geben.

Die vielfältigen Möglichkeiten und Features des neuen LOUNGE verdienen auch eigene "Tipps und Tricks" Beiträge, und wir beginnen mit den DRUMS.

Los gehts...

## **DRUMS??? "Nur" DRUMS???**

Im Gegensatz zu den anderen aktuellen Ketron-Instrumenten verfügt der LOUNGE als Multiplayer nicht über die bekannte Begleitautomatik, sondern wendet sich an alle Live-Entertainer, die zur Begleitung Ihres Spiels einfach nur den Schlagzeugpart benötigen.

Natürlich handelt es sich bei den Drumstyles im LOUNGE nicht nur aus einfachen Pattern, sondern sie bieten vielfältige, kreative Möglichkeiten zum "Dazuspielen".

Um zu den Drumstyles des LOUNGE zu gelangen, drücken Sie die Taste "DRUMS". Es öffnet sich die Ansicht, wie auf dem nächsten Bild dargestellt.

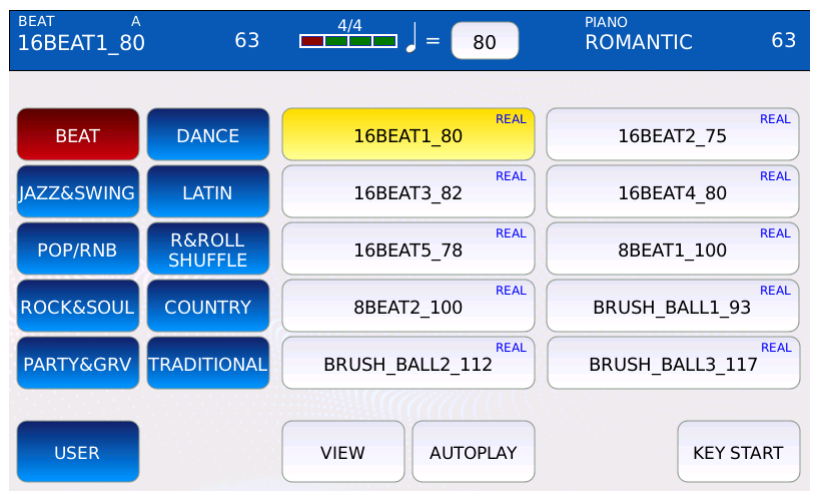

Links im Display sind die Stylegruppen aufgeführt, auf der rechten Seite die Drumstyles.

In den 10 Kategorien stehen insgesamt 391 Drumstyles zur Verfügung.

Jeder Drumstyle besteht aus:

- einem einfach und übersichtlich gehaltenen (1-taktigen) Intro und Ending
- 4 Variationen mit den dazugehörigen Fill Ins und Breaks.

Dabei gibt es 3 verschiedene Typen von Drumstyles, die im Stylenamen rechts oben angezeigt werden. (nächstes Bild, rot markiert)

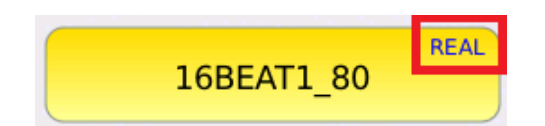

- REAL: der Drumstyle verwendet Audiodrums
- MIDI: der Drumstyle verwendet Mididrums
- GROOVE: der Drumstyle verwendet Elemente aus den Groovedatenbanken

Mit dem Datenrad werden die Seiten mit jeweils 10 Drumstyles durchgescrollt. Durch Antippen können die Drumstyles ausgewählt werden. (gelb hinterlegt)

Gesteuert werden die Drumstyles über die Taster unter dem Display, alle Elemente können auch auf die Fußschalter FS6 oder FS12 gelegt werden.

Starten Sie die Drumstyles entweder mit dem Taster **START/STOP**, dann beginnt die eingestellte Variation zu spielen, oder durch Drücken des Tasters **IN/END**, dann beginnt der Drumstyle mit einem Intro.

Im oberen Teil des Displays werden die von den Arranger-Instrumenten her bekannten Elemente, wie Drumstylename, Stylegruppe, Taktanzeige, Tempo und Variation angezeigt.

Im unteren Teil des Displays finden Sie weitere Funktionen, zum Spielen der Drums sind die folgenden wichtig:

- AUTOPLAY: Alle Variationen eines Drumstyles werden automatisch hintereinander abgespielt.
- KEY START: Wenn eine Instrument über Midi bzw. USB angeschlossen ist, startet der Drumstyle mit dem Anschlagen der Tasten.

Zum Aktivieren dieser Funktionen tippen Sie auf das entsprechende Feld im Display. (wird gelb hinterlegt)

Und jetzt...bevor es an die Drum-Editierung geht...erst einmal viel Spaß beim Ausprobieren!

## **Ihr KETRON- MUSIXX Team**